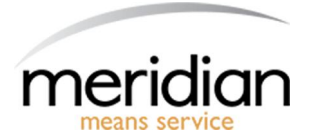

## **Meridian Imaging Solutions User Guide**

## **1. How to Place a Service Call:**

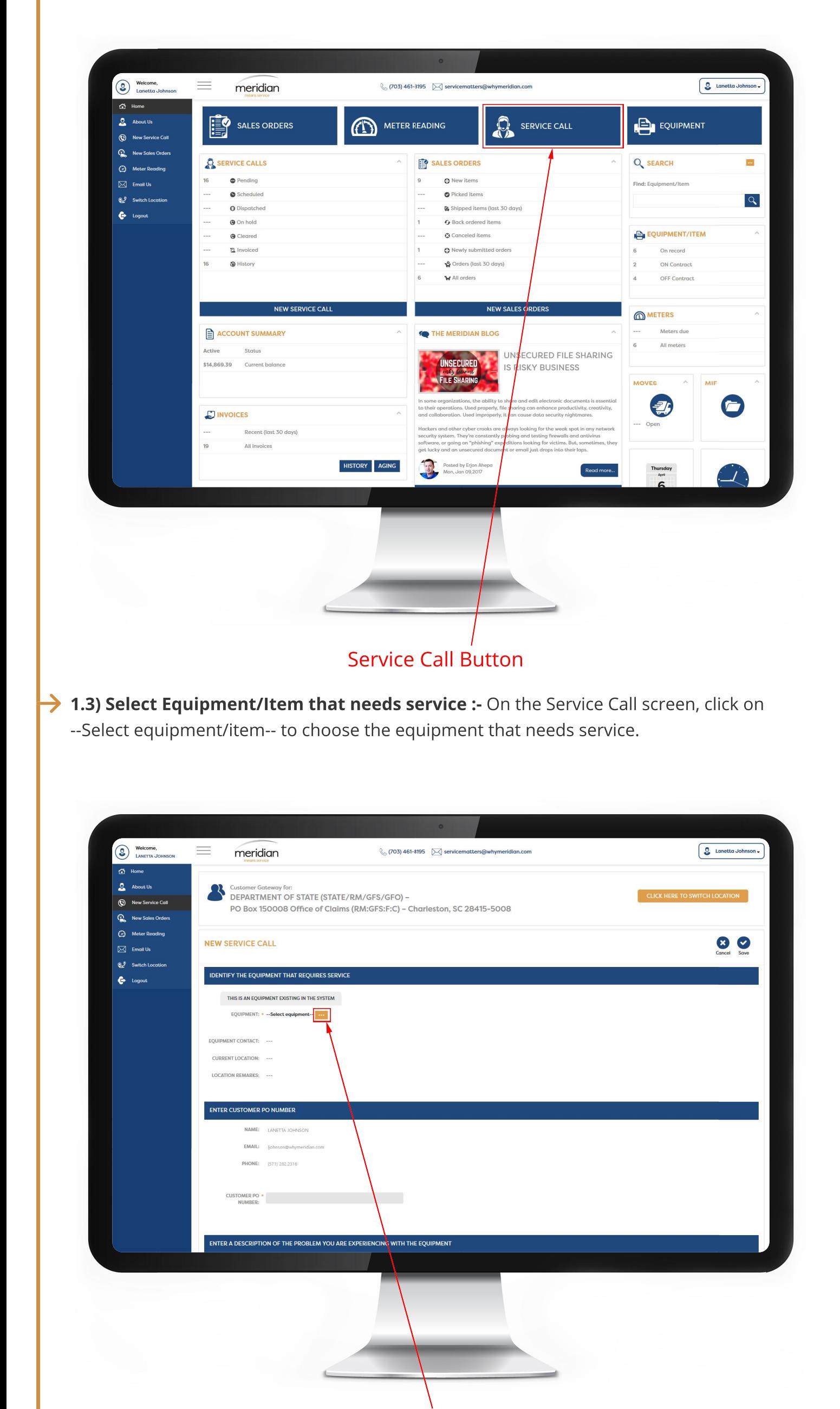

![](_page_0_Picture_3.jpeg)

**1.2) Click on Service Call :-** On the Dashboard screen, click on the blue Service Call button.

Click here to open the popup with your equipment listed.

![](_page_0_Picture_229.jpeg)

![](_page_0_Picture_8.jpeg)

**1.5) Click Save :-** Click the blue Save button to submit your Service Call.

![](_page_0_Picture_10.jpeg)